**SLO Bytes HardCopy A publication of the San Luis Obispo PC Users' Group Vol. 23 No. 3 March 2007**

▫▫▫▫▫▫▫▫▫▫▫▫▫▫▫▫▫▫▫▫▫▫▫▫

#### *Alan's February 4th, 2006 General Windows SIG by Alan Raul*

# **Flash Movie Player**

[http://www.eolsoft.com/freeware/flash\\_movie\\_player/](http://www.eolsoft.com/freeware/flash_movie_player/)

\* Flash Movie Player is absolutely free - no nag screens, no ads, no spyware, no time limit.

\* Allows to rewind swf movies, animations and Flash games to any position in playing or paused mode.

\* Opens exe projector files from version 4 to version 7 and works with them same way as with ordinary SWF files (allows rewinding, etc.)

\* Flash Movie Player can extract flash movies from exe projector files and save them in SWF format.

\* Supports Playlists. Playlist entry editor, sorting functions.

- \* Has full screen mode with auto-hiding navigation bar.
- \* All other Macromedia Flash Player standard features (zoom, quality select, repeat, scale mode select).

\* Snapshots creation : allows to create snapshot of any animation's frame and save the image in JPEG or BMP format.

\* Hotkeys for all frequent operations.

- \* Has Drag-n-drop support.
- \* The executable has small size and low system requirements.
- \* Multilingual interface. (25 Languages supported at the moment).
- \* Allows to explore cached SWF files. (Add swf files from IE, Firefox and Opera cache to Playlist).

\* Can serve as Screensaver. You can set up Flash Movie Player as your Screensaver to play flash animations while computer is in idle.

▫▫▫▫▫▫▫▫▫▫▫▫▫▫▫▫▫▫▫▫▫▫▫▫

*February 4th, 2007 Main Meeting Reviews by Alan Raul, Don Jones and Ralph Sutter*

# **Alan Raul's Review of his "Applications you can run off your USB Flash Drive" Presentation**

We explored possible scenarios where running an application off a USB flash drive would be helpful. We briefly touched on why you want to purchase a large USB flash drive if you are going to migrate to Vista. Vista uses what's called **ReadyBoost**. A brief demonstration of just some of the applications were then shown.

At our Thursday Linux meeting we demonstrated you could run DSL from a USB flash Drive with Windows running. This would the create a "**sand box**" where you could safely surf using Firefox. After booting up DSL we used **Remote Desktop and logged on remotely via the Internet to another computer running in Shell Beach!!!**

**List of portable software - From Wikipedia, the free encyclopedia** [http://en.wikipedia.org/wiki/List\\_of\\_Portable\\_Software](http://en.wikipedia.org/wiki/List_of_Portable_Software)

March 2007 HardCopy 1 and 1 and 1 and 1 and 1 and 1 and 1 and 1 and 1 and 1 and 1 and 1 and 1 and 1 and 1 and 1 and 1 and 1 and 1 and 1 and 1 and 1 and 1 and 1 and 1 and 1 and 1 and 1 and 1 and 1 and 1 and 1 and 1 and 1 an **PortableApps.com - Portable software for USB drives - Your Digital Life, Anywhere** <http://portableapps.com/>

## **The Portable Freeware Collection**

<http://www.portablefreeware.com/>

# **U3 brings the power of portable software to your USB flash drive - make it a smart drive!**

<http://www.u3.com/>

**Damn Small Linux** [http://en.wikipedia.org/wiki/Damn\\_Small\\_Linux](http://en.wikipedia.org/wiki/Damn_Small_Linux) <http://www.damnsmalllinux.org/>

#### **Microsoft Windows Vista ReadyBoost**

<http://www.microsoft.com/windows/products/windowsvista/features/details/readyboost.mspx>

**Firefox Configuration - about:config** <http://www.mozilla.org/support/firefox/edit>

# **Don Jones's Review of his "Having Fun with Your Digital Pictures" Presentation**

The subject for the day was changing colors and making a slide show in PhotoShop Elements. We prepared a slide show from scratch by selecting pictures in the Organizer and clicking create-slide show. We reviewed all the options in the initial dialog box to enable all functions in the slide show. We then added a blank page, created a title, and decorated it with an appropriate dinosaur (the pictures were taken at Dinosaur Caves Park in Pismo). We then looked at the option to add Pan and Zoom to this slide since it was not there during the initial dialog. We then adjusted the zoom parameters and looked at adding additional zooms within the same slide. We did a sample zoom on another slide and added music to the slide show, noting that it could be set to loop to the end of the show. We noted where to add your personal narration without activating it. Finally, we looked at the output options. Unfortunately writing directly to DVD is not an option in PS Elements, but we discussed other tools for using an intermediate .wmv format output.

▫▫▫▫▫▫▫▫▫▫▫▫▫▫▫▫▫▫▫▫▫▫▫▫

When taking pictures, it is often under less than ideal lighting. For example, at mid-day pictures may look "flat". We looked at the color change options using the color replacement brush and Hue and Saturation in Quick Fix automatic, in the Enhance menu choice, and in an Adjustment layer. We did a rough selection and colored that. This is particularly helpful with sky and ocean with midday lighting. We made a bright "peacock" pelican with the color replacement brush.

▫▫▫▫▫▫▫▫▫▫▫▫▫▫▫▫▫▫▫▫▫▫▫▫

# **Ralph Sutter's Review of his "Web Page Creation" Presentation**

Ralph Sutter demonstrated how to create a simple web page and how to upload it to the Web using common programs. He first created the page in Microsoft Word. He used the Insert Bookmark and Insert Hyperlink commands to create both internal and external links as well as mailto links. He also added a graphic to the page. Sutter then saved the Word document as an HTML file by choosing File/Save as/Web Page (\*.htm, \*html).

Ralph cautioned that using Word as an HTML editor has its limitations. These include large files, invalid HTML code and the creation of a separate image file for every page. There are numerous more capable HTML editors available, but Word, despite its limitations, is an adequate tool for many members who

simply want to create a simple html document.

Sutter indicated that many ISPs (Internet Service Providers) offer customers web space at no additional charge. One such ISP is TCSN, which provides 10 Mb of space for the asking to customers with a Gold Level account. There are also many sites that offer free web space in exchange for banner ads. See <http://www.free-web-space-finder.com/index.php> for one such listing.

Ralph discouraged free web hosting for those who planned to dedicate extended time and effort to their web site. In his view, the nominal monthly fee is easily justified by the superior ease of usage and additional features that come with paid web hosting. A good way to select a web host is to use a search engine such as Google to look for Web Hosting Reviews. Sutter uses Lunar Pages, [www.lunarpages.com](http://www.lunarpages.com/) at \$6.95 per month.

The final step is to upload the web page to the Internet. While web hosts often provide proprietary software for uploads, Sutter recommends using an FTP program because it allows quick uploading of multiple pages. He demonstrated uploading using the Freeware FTP program, CoffeeCup Free FTP, [http://www.coffeecup.com/free-ftp/.](http://www.coffeecup.com/free-ftp/) Sutter also recommended a very capable Freeware FTP program, WS\_FTP LE. This program is no longer available from its creator, Ipswitch though some in the audience suggested that it may still be downloadable from other sites.

For more information about HTML, see Sutter's HTML Help Page at [www.fullbean.com/html.html](http://www.fullbean.com/html.html) or attend the monthly SLO Bytes HTML SIG. It is always the day after the SLO Bytes General Meeting. Learn more at<http://htmlsig.slobytes.org/index.html>

▫▫▫▫▫▫▫▫▫▫▫▫▫▫▫▫▫▫▫▫▫▫▫▫

## **Ralph Sutter**

# *Kaye Raul's Featured Speaker Programming Schedule*

**Detective Ron Waltman** from the San Luis Obispo County Sheriff-Coroner will be speaking at the **March 4th SLO Bytes meeting.**

Detective Waltman is a 30-year veteran of the Los Angeles Sheriff's Department and is currently working for the San Luis Obispo Sheriff's Department. The topic of his presentation will be "Tracking People Using the Internet" demonstrating how much information is available if we know where to look. He will also share privacy tips to help protect our identities.

#### **Prior to the main presentation:**

**Alan Raul** will moderate his Q & A session from **12:45 PM to 2:00 PM A Windows operating systems SIG** for beginners will also be conducted in the same time slot.

At our **April 1st meeting**, Alan Raul will demonstrate the new Microsoft Windows Vista operating system.

▫▫▫▫▫▫▫▫▫▫▫▫▫▫▫▫▫▫▫▫▫▫▫▫

## *Digital Photography SIG Review by Lou Pera*

We had a very interesting, well-attended meeting on the 19th. I forgot to count the number but there were at least 12 to 15 members.

March 2007 HardCopy 3

Many of us have had printer trouble resulting from clogged up ink supply, software saying we are out of ink when we are not, etc., especially with Epson printers. Paul Moyer led us through some procedures he had discovered that might be of help. He reported on a web site from which a download could be had that addressed Epson problems specifically and offers fixes. The web site's URL is (I hope I got it right) is [http://www.ssclg.com/epsone.shtml,](http://www.ssclg.com/epsone.shtml) the other one he gave us is <http://atlax.com/> , and there was a third: [http://www.piezography.com/support/printhead\\_cleaning\\_tips.htm.](http://www.piezography.com/support/printhead_cleaning_tips.htm) I take no responsibility for correctness. It seems that some printer manufacturers, especially Epson, have made it very difficult to use all of the ink from the cartridges we buy and don't care much if the printer becomes clogged up and useless. Printers are so cheap, we can always buy another one. (Yah, right!) Paul demonstrated how "Windex" can be used to extend the life of a printer.

Don Jones ran a Q&A session concerning the burning of slide shows to DVDs using both PhotoShop Elements and a movie making software such as Premiere or Pinnacle. We also learned how to stop the downloading programs from running automatically, replace the Catalog, and change Watched Folder preferences.

Bob Grover shared a great slide show he had made using all of the techniques he has learned from attending our SIG. The subject of his slide show was the spectacular scenery carved out by the Gunnison River in Colorado.

▫▫▫▫▫▫▫▫▫▫▫▫▫▫▫▫▫▫▫▫▫▫▫▫

Great cookies and coffee!

## *President's Message*

#### **At our 4 March, 2007 meeting:**

**At 12:45 PM, Alan** will be moderating the Question and Answer session **At 12:45 PM,** Bill Avery, Ben Hansen, Eugene Rheingans and Fred Cook will run the Windows SIG for Beginners in the dining room

**At 2:30 PM,** Our speaker, Detective Ron Waltman, will give his presentation

Go to<http://www.slobytes.org/newsletter/push/0307/index.html> to see the 15 great **PUSH Articles for March 2007.** They came to me from **Judy Taylour of APCUG,** Editorial PUSH Committee Chair. Our Webmaster, Ralph Sutter uploaded these articles to our website. The PUSH Archive articles can be found at <http://www.slobytes.org/newsletter/push/index.html>

Take advantage of the four **learning CD's** "Learn Windows XP, Excel, Word & Power Point" available for our members to check out (at the Treasurer's table).

We also have **Adobe PhotoShop 7, learning CD's** to check out (at the Treasurer's table). These 5 CD's cover, in depth, the various program features in lesson format.

Continue to bring any **used ink-jet printer or toner cartridges** to our meeting. We collect them (at the Treasurer's table) and turn them over to "Make A-Wish Foundation" who generate much needed funds for their organization by refurbishing and selling them.

# --*Ray Miklas*

## *Treasurer's Report* **for February 2007**

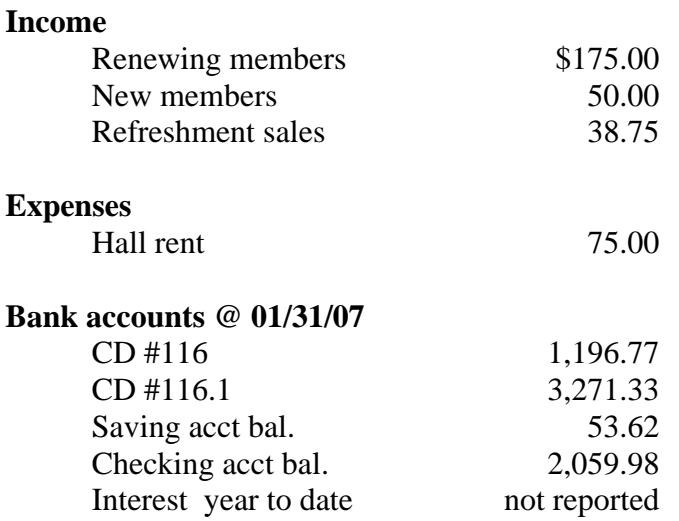

**New members:** Gaylord Chizek, Bill Biderman

**Renewing members**: 7 for February; Louis Pera, Marti Reed, David McLaughlin, Peter Stonehewer, David Shaw, Earl Gustafson, Robert Mires.

**Robert Mires**, Treasurer

*Club Information and Meeting Times*

**SLO Bytes,** a PC Users Group dedicated to educate its members in the use of personal computers, digital devices and software, meets on the first Sunday of each month at the Independent Order of Odd Fellows (IOOF) Hall at 520 Dana Street, San Luis Obispo. All meetings are open to the public at no cost. Special interest groups meet from 12:45 PM to 2:00 PM and guest speaker presentations begin at 2:30 PM. Contact Kaye Raul **kmraul@sbcglobal.net** or visit [www.slobytes.org](http://www.slobytes.org/) for additional information about SLO Bytes and the scheduled presentation.

▫▫▫▫▫▫▫▫▫▫▫▫▫▫▫▫▫▫▫▫▫▫▫▫

**HardCopy** is a monthly publication of SLO Bytes PC Users' Group located in San Luis Obispo, California. Information in this Newsletter is derived from both our own membership and other PC User Group Newsletters. The purpose of this publication is to inform our members of meetings and provide information related to the use of PCs and various Operating Systems.

**Membership Dues** are \$25 per year. Full membership entitles you to our monthly newsletter via e-mail, technical assistance, raffle gift drawing at the end of the meetings, a voice in the affairs of the club, and comradeships.

**Article Submission** Deadline for submission of articles is the 20th of each month. Articles should be Emailed to the editor **rmiklas@pacbell.net**.

# *Outside Special Interest Groups (SIGs)*

**HTML/Internet SIG** normally meets at 6:30 PM on the Monday (following our Sunday's General Meeting) at Ralph Sutter's home in Arroyo Grande. Call Ralph at 489-8678 for directions.

**Linux SIG** normally meets at 6:30 PM on Thursday (following our Sunday's General Meeting) at KCBXnet [a.k.a. SLONET] Training Center, 4100 Vachell Lane, SLO.

**Photography SIG** normally meets at 7 PM on a third Monday of each month at Don Jones's home in Pismo Beach. Call Don at 773-5526 for directions.

▫▫▫▫▫▫▫▫▫▫▫▫▫▫▫▫▫▫▫▫▫▫▫▫

## *SLO Bytes Officers/Volunteers*

Ray Miklas (President, HardCopy Editor) **rmiklas@pacbell.net** Kaye Raul (V.P. Programs Chair/Publicity) **kmraul@sbcglobal.net** Robert Mires (Treasurer/Membership/Publishing) **rmires@sbcglobal.net** Ralph Sutter (Secretary/Webmaster/HTML-Internet SIG) **rsutter@cuesta.edu** Alan Raul (General SIG/Linux SIG) Bill Avery (Beginners SIG) Ben Hansen (Beginners SIG) Eugene Rheingans (Beginners SIG) Fred Cook (Beginners SIG) Don Jones (Photography SIG) Lou Pera (Contributing Columnist/Photo SIG) Ginny Monteen (Contributing Columnist/Main Meeting Review) Nancy Vrooman (Refreshments) Peter Stonehewer (Refreshments) Ken Stilts (Set-up/Clean-up) John Enos (Set-up/Clean-up) Bill Palmerston (Set-up/Clean-up)

**Disclaimer:** Neither SLO Bytes PC Users' Group, its officers, editors, or contributors to this newsletter assume liability for damages arising out of this publication of any article, including but not limited to the listing of programming code, batch files and other helpful hints. Articles from this newsletter may be reprinted by other user groups if credit is given to both the author and newsletter from which it was taken. Reproduction of articles with a specific Copyright notice is prohibited without prior permission from the original author.

▫▫▫▫▫▫▫▫▫▫▫▫▫▫▫▫▫▫▫▫▫▫▫▫

**SLO Bytes Website** [http://www.slobytes.org](http://www.slobytes.org/)